UDK 624.044:528.482.5:620.17 **Originalni znanstveni članak**

# AUTOMATIZIRANO ODREĐIVANJE DEFORMACIJA GRAĐEVINSKIH OBJEKATA PRI PROBNIM OPTEREĆENJIMA

#### Nikola SOLARIĆ, Drago ŠPOLJARIĆ, Miljenko VRESK\*\* - Zagreb

*SAŽETA K. Na Geodetskom fakultetu Sveučilišta <sup>u</sup> Zagrebu automatizirano je određivanje deformacija građevinskih objekata <sup>u</sup> odnosu na neki pravac, pri raznim opterećenjima, elektroničkim teodolitom Leica (Kern) E2 <sup>i</sup> serijski priključenim laptopom. Da bi se dobila što veća točnost moguće je prema izboru fino vizira/i* <sup>2</sup> *do JO puta. Računalo automatski izbacuje grubo pogrešna mjerenja. Očitanje horizontalnog <sup>i</sup> vertikalnog kuta automatski ulazi u računalo <sup>i</sup> s duljinom izmjerenom do značke, unesenom prije početka mjerenja, računa se deformacija <sup>u</sup> odnosu na referentno mjerenje. Za probnih opterećenja poslije mjerenja <sup>u</sup> svakoj se fazi na ekranu mogu dobiti grafički prikazane razlike <sup>u</sup> deformaciji <sup>u</sup> horizontalnom* <sup>i</sup> *vertikalnom smjeru između različitih faza probnog opterećenja. <sup>U</sup> slučaju prevelike deformacije može se odmah prestati <sup>s</sup> povećanjem probnog opterećenja. Pri prvim probnim opažanjima <sup>u</sup> Kaštelima, kod ispitivanja promjena deformacija utovarnoistovarnog mola, pri promjeni probnih opterećenja, ta se metoda pokazala vrlo praktičnom. Postignuta standardno odstupanje određivanja pomaka na duljini 50 m <sup>s</sup> jednim finim viziranjem na mjernu značku je 0,2 mm, a s više finih viziranje može se očekivati <sup>i</sup> ispod 0,1 mm.*

#### l. UVOD

Često pri ispitivanju deformacija građevinskih objekata za promjena probnih opterećenja valja brzo izmjeriti odstupanje od nekog pravca izazvano promjenom deformacije (slika 1) te odrediti pomak mjerne značke <sup>u</sup> horizontalnom smjeru (okomito na pravac teodolit - mjerna značka), kao <sup>i</sup> <sup>u</sup> vertikalnom smjeru. Klasičan način mjerenja kod te metode, pomoću optičkog teodolita, zapisivanjem očitanja teodolita, kao <sup>i</sup> postupak računanja <sup>i</sup> iscrtavanja grafikona promjena pomaka mjernih značaka, trajao bi dugo. <sup>S</sup> obzirom na nagli razvitak geodetskih elektroničkih mjernih instrumenata te na postojanje elektroničkih teodolita vrlo visoke točnosti ± 0,5", koji omogućuju da se očitanje horizontalnog <sup>i</sup> vertikalnog kruga teodolita automatski prenose <sup>u</sup> računala (laptop ili notebook), odlučili smo

<sup>•</sup> Prof. dr. se. Nikola Solarić. Drago Špoljarić, dipl. ing.. Geodetski fakultet. Kačićeva 26. Zagreb.<br>\*\* Miljenko Vresk, ing.. Končar, J. Lončara 3, Zagreb.

na Geodetskom fakultetu Sveučilišta u Zagrebu tu metodu automatizirati. Zasada ne postoje tvornički programi koji bi omogućili ovakva automatska mjerenja <sup>i</sup> obradu podataka pri određivanju pomaka građevinskih objekata.

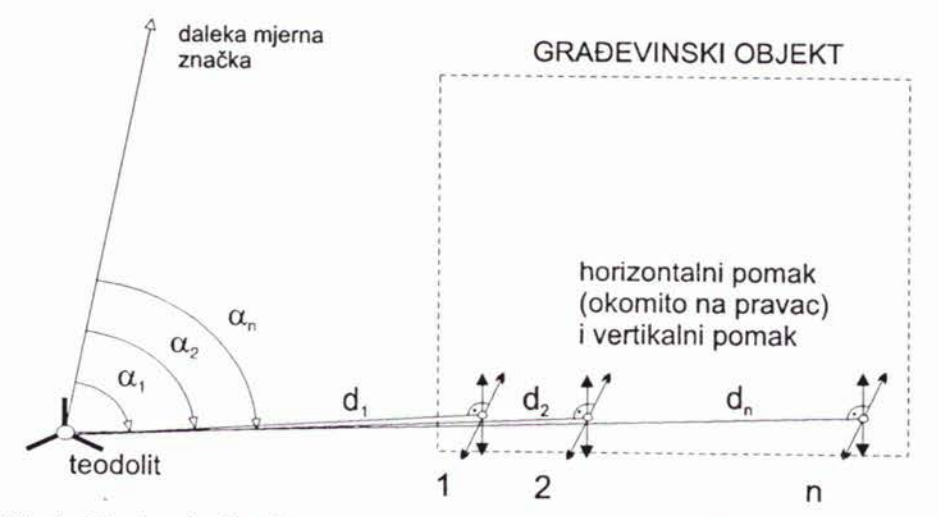

Slika I. Princip određivanja pomaka mjerne značke izazvane deformacijom građevinskog objekta (1, 2, ... n mjerne značke na objektu).

## 2. AUTOMATIZIRANA METODA ODREĐIVANJA POMAKA

Tijek automatskog mjerenja <sup>i</sup> obrada podataka organizirani su tako da se najprije postavi teodolit na stabilan teren, navizira na daleku mjernu značku <sup>i</sup> <sup>u</sup> tom smjeru resetiranjem postavi očitanje horizontalnog kruga na 0° O' 00". Zahvaljujući takvu postupku, uvijek prije mjerenja <sup>u</sup> različitim fazama, možemo na jednostavan način provjeriti je li došlo do pomicanja stativa, a ukoliko je potrebno može se <sup>i</sup> na početku svake faze ponovo izvršiti resetiranje. Poslije poziva programa »GDEFSTOP« na ekranu računala pojavi se glavni izbornik - menu (slika 2).

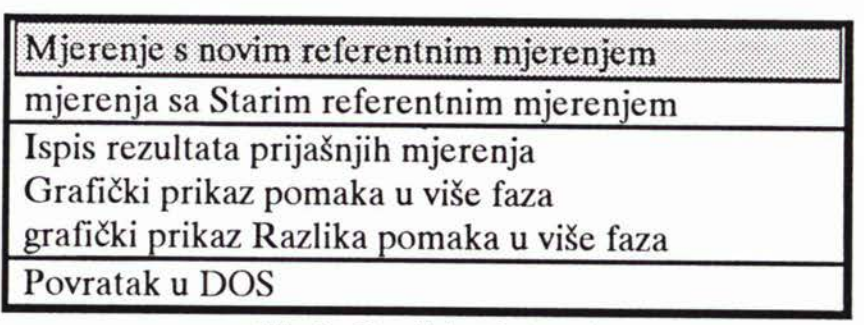

Slika 2. Glavni izbornik (menu)

Na početku mjerenja, dok je još građevinski objekt neopterećen, izabiremo *- mjerenje s novim referentnim mjerenjem.* Najprije unesemo broj mjernih značaka (najveći broj značaka je 20), udaljenosti teodolita do njih <sup>i</sup> koliko puta se želi »fino« vizirati na svaku mjernu značku za referentnog mjerenja. Pri jednom grubom viziranju na mjernu značku moguće je fino vizirati <sup>2</sup> do 10 puta, što omogućava postizanje veće točnosti. Ukoliko se izabere <sup>5</sup> ili više viziranja, efikasno se automatski izbacuju grubo pogrešna mjerenja kod kojih je popravak *n* (razlika između sredine i pojedinog mjerenja) veći od  $1.5$ \* x standardno odstupanje. Osim toga, ostavljene su mogućnosti da opažač (mjeritelj) prema osobnoj želji ponovi referentno mjerenje od početka (slika 3), ponovi mjerenje na zadnju ili na prethodnu mjernu marku, ili prekine opažanje, što metodu čini vrlo praktičnom. Pri prvome mjerenju na svaku mjernu značku automatski se registrira vrijeme <sup>i</sup> očitanje horizontalnog <sup>i</sup> vertikalnog kruga na teodolitu. Kod sljedećih »finih« viziranja na istu značku registrira se očitanje horizontalnog <sup>i</sup> vertikalnog kruga <sup>i</sup> izračuna sredina očitanja horizontalnog odnosa vertikalnog kruga kao <sup>i</sup> odgovarajuća standardna odstupanja, te automatski izbacuju grubo pogrešna mjerenja. Poslije izbacivanja grubo pogrešnih mjerenja program ponovo računa sredinu <sup>i</sup> standardno odstupanje izražena <sup>u</sup> mm (na udaljenosti mjerne značke), tako da opažač dobije bolji dojam o točnosti određivanja deformacije (slika 3).

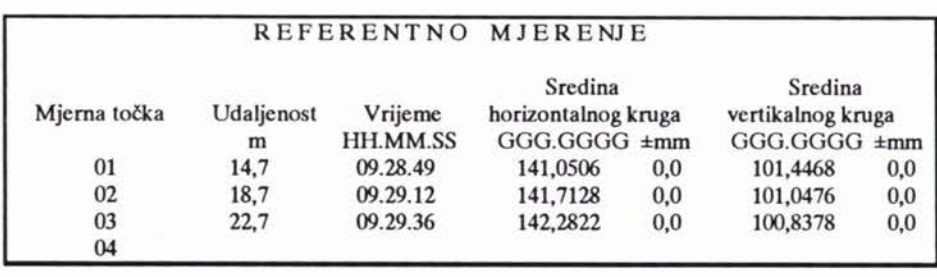

Mjerna točka : 04; 01.put. Vizirajte te pritisnite ENTER ili Fx

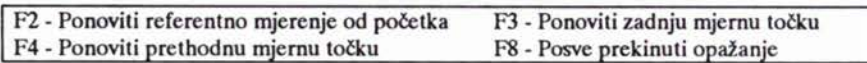

Slika 3. Izgled ekrana kod referentnog mjerenja na mjerne značke.

Zbog povećanja točnosti <sup>i</sup> sigurnosti može se prije probnih opterećenja napraviti još jedno referentno mjerenje, kojem se tada obično daje oznaka kao nulta faza. Poslije toga pristupa se mjerenju <sup>u</sup> 1. fazi pod opterećenjem. Mjerenje se izvodi <sup>s</sup> 2 do 10 »finih« viziranja analogno kao <sup>i</sup> kod referentnog mjerenja, po želji <sup>u</sup> jednoj ili dvije serije. Preporuča se izvesti mjerenje <sup>u</sup> dvije serije jer opažač

 $*$  Ako se ugradi kriterij  $2 \times$  standardno odstupanje efikasno se izbacuju grubo pogrešna mjerenja tek kod većeg broja mjerenja npr. JO <sup>i</sup> više. U sljedećim poboljšanim varijantama ovog programa bit će poželjno ugraditi statističke testove za sigurnije izbacivanje grubih pogrešaka kod malog broja mjerenja.

poslije druge serije mjerenja može vidjeti razlike izmjerenih pomaka <sup>u</sup> l. <sup>i</sup> 2. seriji mjerenja (slika 4). Ukoliko <sup>s</sup> točnošću nije zadovoljan, mjerenje mote ponoviti <sup>u</sup> sljedeće dvije serije. U idućim fazama probnih opterećenja <sup>u</sup> glavnom izborniku (slika 2) na početku faze izabire se - *mjerenje sa starim referentnim mjerenjem,* te se <sup>i</sup> <sup>u</sup> tim fazama dobivaju pomaci <sup>u</sup> odnosu prema prvom referentnom mjerenju.

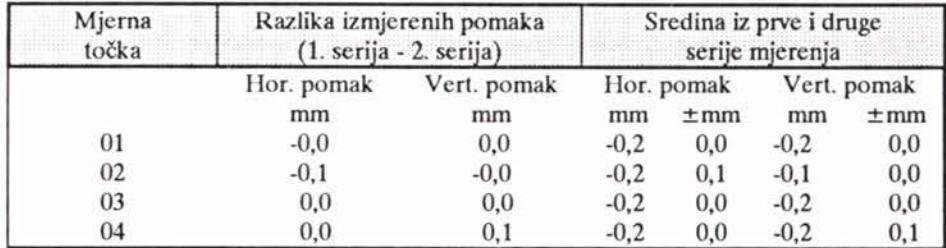

Slika 4. Izgled ekrana za prikazivanje razlika izmjerenih pomaka <sup>u</sup> l. <sup>i</sup> 2. seriji neke faze probnog opterećenja.

Poslije mjerenja <sup>u</sup> svakoj fazi probnog opterećenja može se odmah na terenu dobiti grafički prikaz pomaka ako se <sup>u</sup> glavnom izborniku (slika 2) izabere *grafički prikaz pomaka <sup>u</sup> više faza.* Ukoliko se želi dobiti na ekranu grafički prikazane razlike pomaka <sup>u</sup> horizontalnom <sup>i</sup> vertikalnom smjeru između više faza (slika 5), izaberemo <sup>u</sup> glavnom izborniku - *grafički prikaz razlika pomaka <sup>u</sup> više*

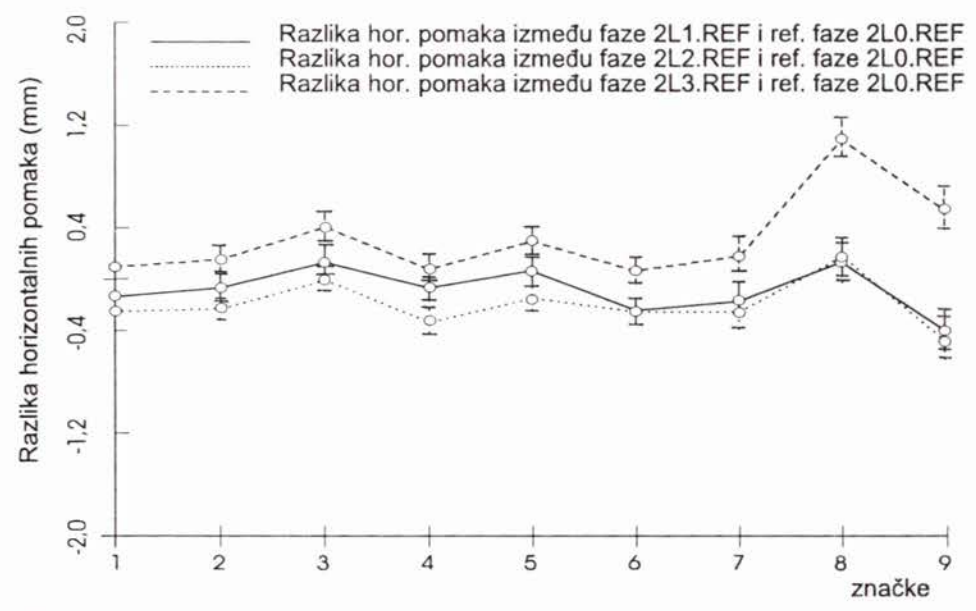

Slika 5. Grafički prikazane razlike horizontalnih pomaka <sup>u</sup> više faza (za svaku mjernu značku uz pomak označeno je <sup>i</sup> <sup>s</sup> kolikim je standardnim odstupanjem određen pomak).

*faza.* To je vrlo povoljno jer se za probnih opterećenja može vidjeti kolike su deformacije <sup>i</sup> eventualno, ako su deformacije prevelike, prestati <sup>s</sup> daljnjim povećanjem opterećenja.

Za svaku je mjernu značku uz pomak označeno <sup>i</sup> standardno odstupanje <sup>s</sup> kojim je određen pomak, tako da se može bolje procijeniti stvarni pomak (istinski pomak), a što je <sup>u</sup> izmjerenom pomaku izazvano odstupanjima mjerenja od istinite vrijednosti.

#### 3. PRECIZNOST

Elektronički teodolit Leica (Kern) E2 ima vjerojatno standardno odstupanje pravca mjerenog u dva položaja durbina  $\pm 0.5'$  (Kern, 1984). Na temelju toga možemo izvesti zaključak da će se pomak moći određivati sa standardnim odstupanjem <sup>a</sup> priroi

$$
\sigma = d \sin(\sqrt{2} \sigma_{pr}),
$$

gdje je *d* duljina od teodolita do mjerne marke. standardno odstupanje pravca  $\sigma_{\rm br}$  = 0,5", a  $\sqrt{2}$  dolazi zato što se pomak računa na temelju kutne razlike iz dvaju pravaca. Prema tome možemo očekivati da će se <sup>s</sup> odgovarajućim brojem viziranja na mjernu marku, mjerenjem <sup>u</sup> dvije serije, postići preciznost prikazana <sup>u</sup> tablici l.

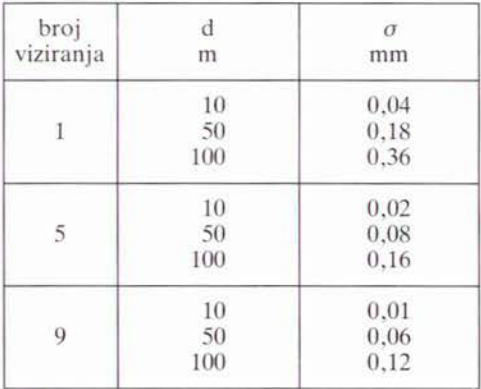

Tablica 1. Standardno odstupanje <sup>a</sup> priori pomaka mjerenja <sup>u</sup> dvije serije.

Prema tablici <sup>1</sup> možemo izvesti zaključak da će se tom metodom vjerojatno postići određivanje pomaka (na duljinama do 100 m, mjerenjem <sup>u</sup> dvije serije <sup>s</sup> <sup>9</sup> viziranja) sa standardnim odstupanjem od 0,1 mm, <sup>a</sup> na kraćim duljinama <sup>i</sup> <sup>s</sup> manjim brojem viziranja.

## 4. PRVA PRAKTIČNA PRIMJENA

Automatizirana metoda određivanja deformacija <sup>s</sup> elektroničkim teodolitom Kern E2 pri promjeni probnih opterećenja primijenjena je prvi put kod ispitivanja deformacija utovarno-istovarnog mola uz tvornicu »Dalmacijacement« u Kaštelima. Za vrijeme mjerenja bilo je sunčano <sup>i</sup> zrak je treperio, što nije povoljno za postizanje visoke točnosti, ali <sup>i</sup> pokraj toga <sup>i</sup> uz samo jedno viziranje postignuta je vrlo visoka točnost. Odlučili smo se samo za jedno viziranje zbog pretpostavke da ćemo zahtijevanu točnost $\pm 1$  mm postići samo s jednim viziranjem. Kasnija je analiza preciznosti mjerenja to <sup>i</sup> potvrdila.

Ispitivana su tri dijela mola <sup>s</sup> <sup>9</sup> do 12 mjernih značaka u 7 do <sup>11</sup> faza <sup>s</sup> različitim opterećenjima. <sup>U</sup> svakoj je fazi određivan pomak <sup>u</sup> dvije serije mjerenja. Iz prekobrojnih mjerenja (razlike dobivene iz dvije serije) izračunana su standardna odstupanja s kojima su odredivani horizontalni <sup>i</sup> vertikalni pomaci <sup>u</sup> pojedinoj fazi. Zatim je izračunan njihov prosjek <sup>u</sup> zavisnosti o udaljenosti mjerne značke od teodolita (vidi sliku 6 <sup>i</sup> 7).

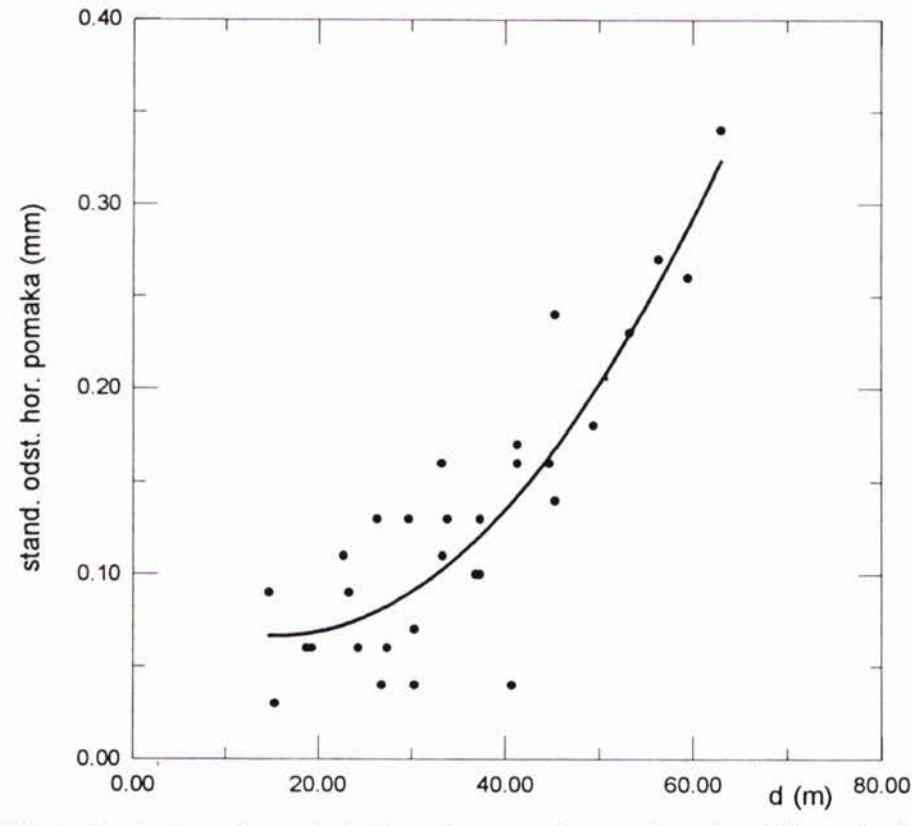

Slika 6. Standardno odstupanje horizontalnog pomaka <sup>u</sup> zavisnosti o udaljenosti mjerne značke od teodolita.

Iz slika <sup>6</sup> <sup>i</sup> <sup>7</sup> vidi se da je <sup>u</sup> ovom praktičnom zadatku postignuta preciznost određivanja pomaka (jedno viziranje na mjernu značku, mjerenjem <sup>u</sup> dvije serije, na udaljenosti od 50 m), sa standardnim odstupanjem od 0,2 mm. Toliko je približno <sup>i</sup> <sup>a</sup> priori izračunano odstupanje (vidi tablicu 1), te se može očekivati da će se <sup>s</sup> više od 4 »finih« viziranja, na udaljenosti od 50 m, postići standardno odstupanje ispod 0,1 mm.

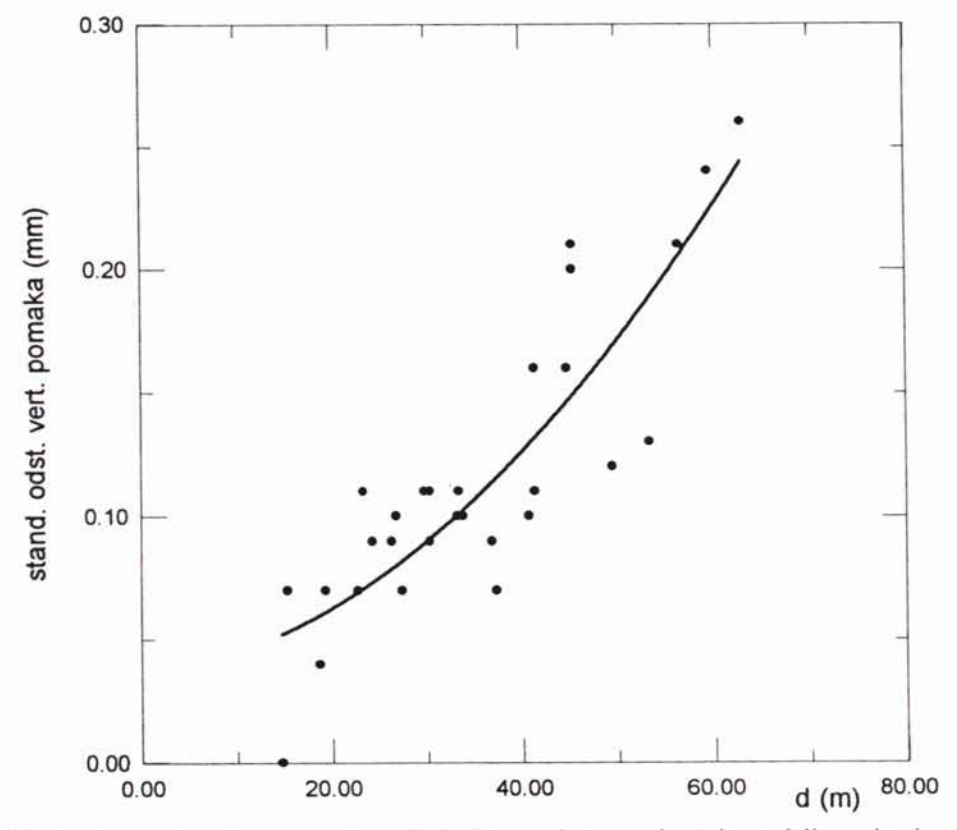

Slika 7. Standardno odstupanje vertikalnog pomaka <sup>u</sup> zavisnosti o udaljenosti mjerne značke od teodolita.

#### 5. ZAKLJUČAK

U prvim probnim mjerenjima ta se automatizirana metoda pokazala vrlo praktičnom jer se za vrijeme mjerenja grube pogreške automatski ili ručno izbace. Kod probnih se opterećenja odmah nakon mjerenja mogu u svakoj fazi dobiti na ekranu grafički prikazani pomaci izazvani deformacijom, no ako se pojave prevelike deformacije može se prestati <sup>s</sup> daljnjim povećanjem opterećenja. Postignuta preciznost za probnih mjerenja pokazuje, da će se tom metodom postizati određivanje pomaka <sup>s</sup> jednim viziranjem na mjernu značku, mjerenjem u dvije serije na 50 m sa standardnim odstupanjem od 0,2 mm, tj. približno kao što je <sup>a</sup> priori izračunano standardno odstupanje. <sup>S</sup> više finih fiziranja može se očekivati standardno odstupanje ispod 0,1 mm.

*Zahvaljujemo se Ministarstvu znanosti Hrvatske da je u okviru znanstvenog projekta »Istraživanja mjerne tehnike, automatizacije i metoda mjerenja« na Geodetskom fakultetu sveučilišta <sup>u</sup> Zagrebu financirala razvoj ove automatizacije.*

#### LITERATURA

Kern (1984): Bedinungsanleitung Elektronischer Sekundentheodolit E2, Kern&Co. AG, Werke für Präzisionsmechanik, Optik und Elektronik, CH-5001 AARAU, Schweiz.

### AUTOMATIC DETERMINATION OF DEFORMATIONS ON CONSTRUCTION OBJECTS WITH TEST LOADS

The determination of deformation on construcion objects referring to a certain line, when various load are involved has been made automatic at the Faculty of Geodesy, University of Zagreb by means of electronic theodolite Leica (Kern) E2 and on-line laptop. In order to achieve as high accuracy as possible, it is possible to perform fine pointing 2 to 10 times as selected. The reading of the horizontal and vertical angle enters automatically into the computer, and the deformation is computed with the distance measured to the target and entered before the measuring started, as related to the reference measurement. During the test loads it is possible to have graphically presented differences in deformation between various test loads phases displayed after the measurement in every phase. In case that the deformation is too large, one can immediately stop to increase the test load. During the first test observations in Kaštela, while testing the change of deformations on the pier for loading and unloading by applying the change of test loads, this method has proved as very practical. The standard deviation in determining the shift at the distance of 50 m with one fine pointing on to the target has reached 0.2 mm, and with more fine pointings, it can be expected to go below 0,1 mm.

Primljeno: 1996-07-15